# CSV

**Amtliche Schulverwaltung** 

# Das Modul "Fächer"

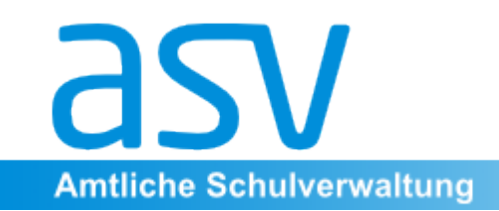

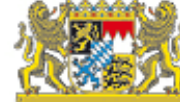

## 1. "Altes, Bewährtes, Bekanntes, **Neues und Hilfreiches"**

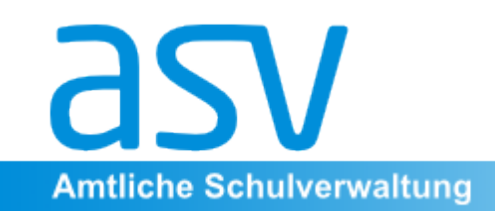

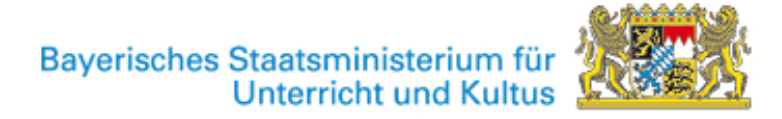

#### "Altes, Bewährtes und Bekanntes"

Unterricht muss in der Schulverwaltung definierten Fächern zugeordnet sein. Diese wurden bisher in allen drei WinSV-Komponenten WinSD, WinLD und WinQD gepflegt. 

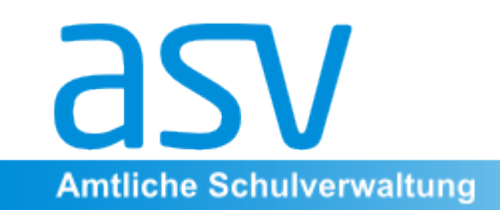

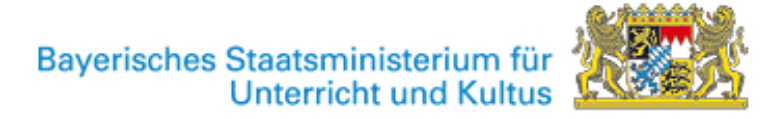

#### "Neues und Nützliches"

Gab es in den Altprogrammen drei unterschiedliche und unterschiedlich zu pflegende Fächerdefinitionslisten, so gibt es in ASV nur ein einziges zentrales Modul.

Einmal an das spezielle und gewohnte Unterrichtsangebot einer bestimmten Schule angepasst, wird die Pflege dieses Moduls nur selten nötig werden. Man benötigt es dann z.B. noch, wenn neue Wahlunterrichtsangebote oder Zusatzkursangebote in der Oberstufe eingeführt werden sollen.

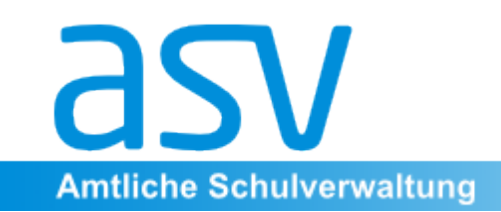

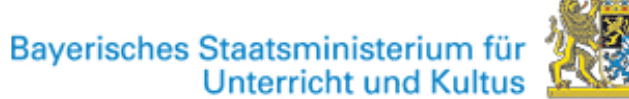

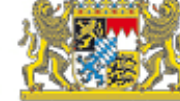

Das Modul Fächer lässt sich **aufrufen über** 

- Das großes Icon "Fächer" im Startbildschirm

 oder 

- Datei/Schulische Daten  $\rightarrow$  Fächer

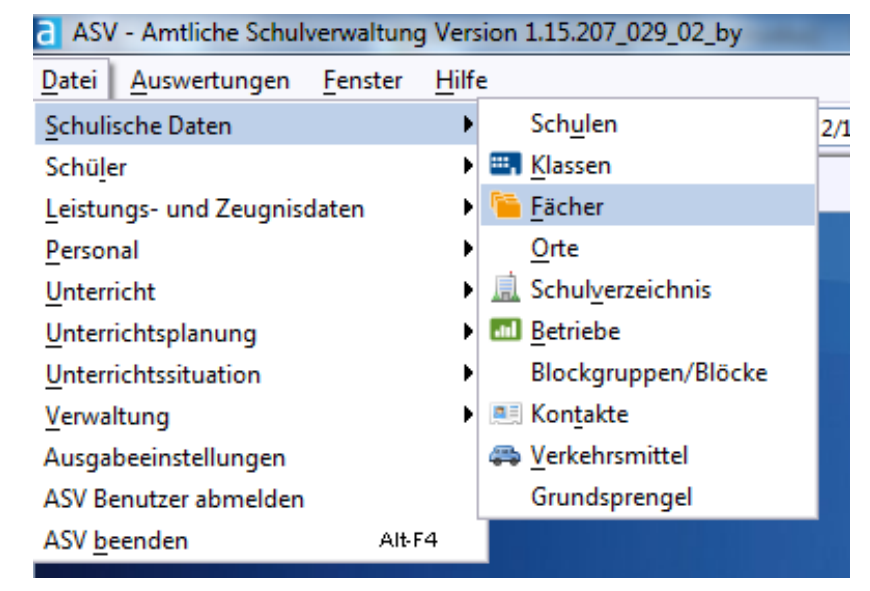

**Fächer** 

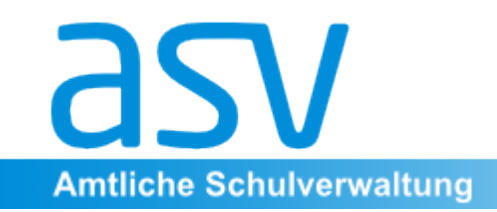

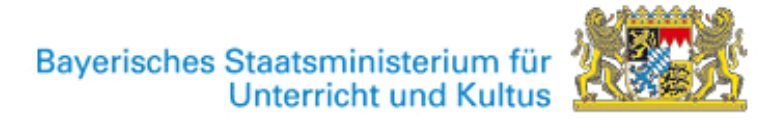

#### 2. Hauptfenster

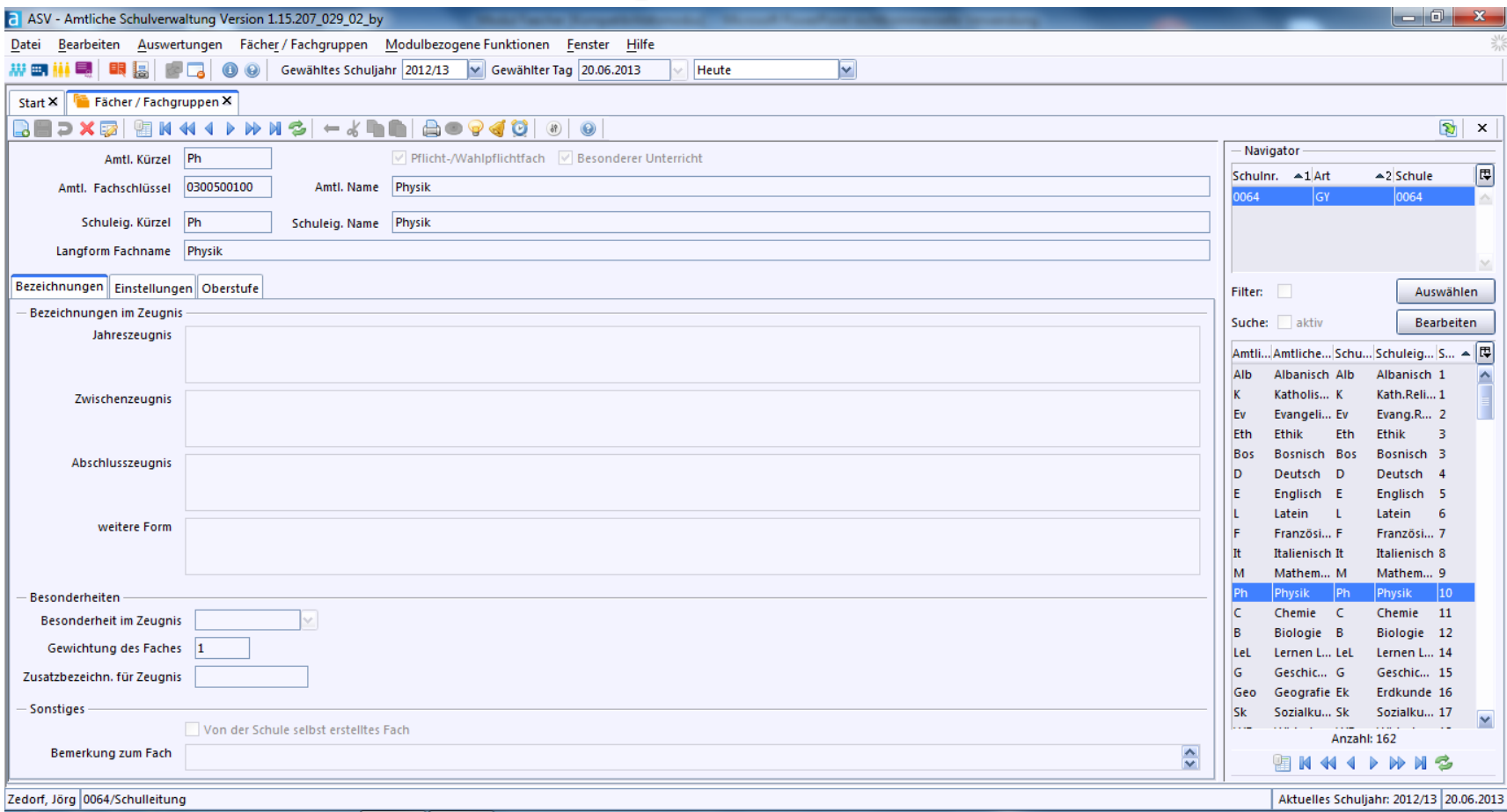

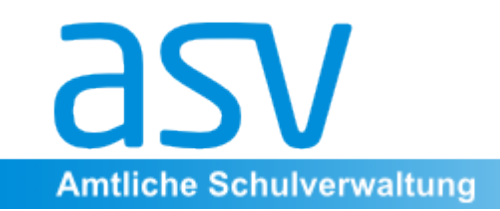

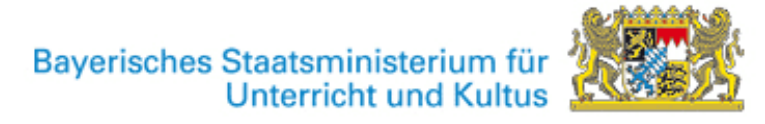

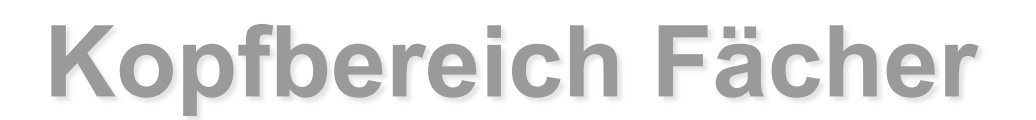

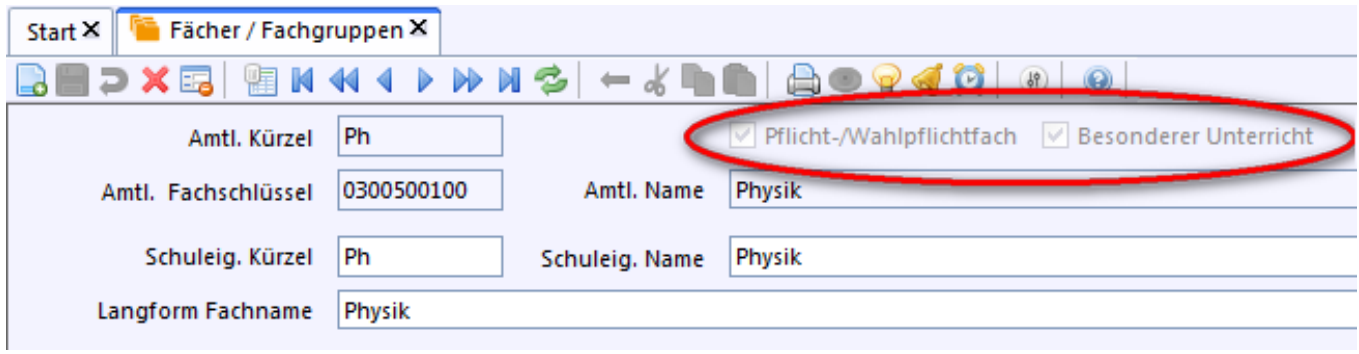

Für das **aktivierte Fach** wird im Kopfbereich neben den verschiedenen Bezeichnungen, Nummern und Abkürzungen festgelegt, ob das Fach grundsätzlich

-**ausschließlich** als Pflicht- bzw. Wahlpflichtfach (nur in Matrix)

- -ausschließlich als besonderer Unterricht (nur in Liste Besonderer Unterricht)
- als Pflicht- bzw. Wahlpflichtfach und als besonderer Unterricht geführt werden soll.

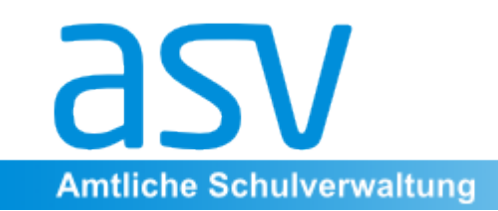

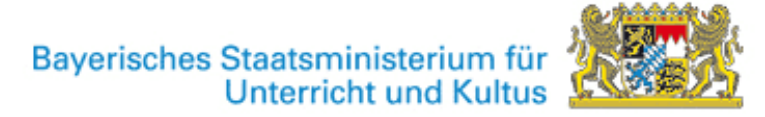

## (Fach-) Bezeichnungen

Unter dem Reiter Bezeichnungen können für jedes einzelne Fach besondere Einstellungen für den Zeugnisdruck vorgenommen werden. Das Modul Zeugnis ist derzeit noch in der Entwicklungsphase.

Interessant ist die Möglichkeit, eine **interne Bemerkung** zum aktivierten Fach einzugeben.

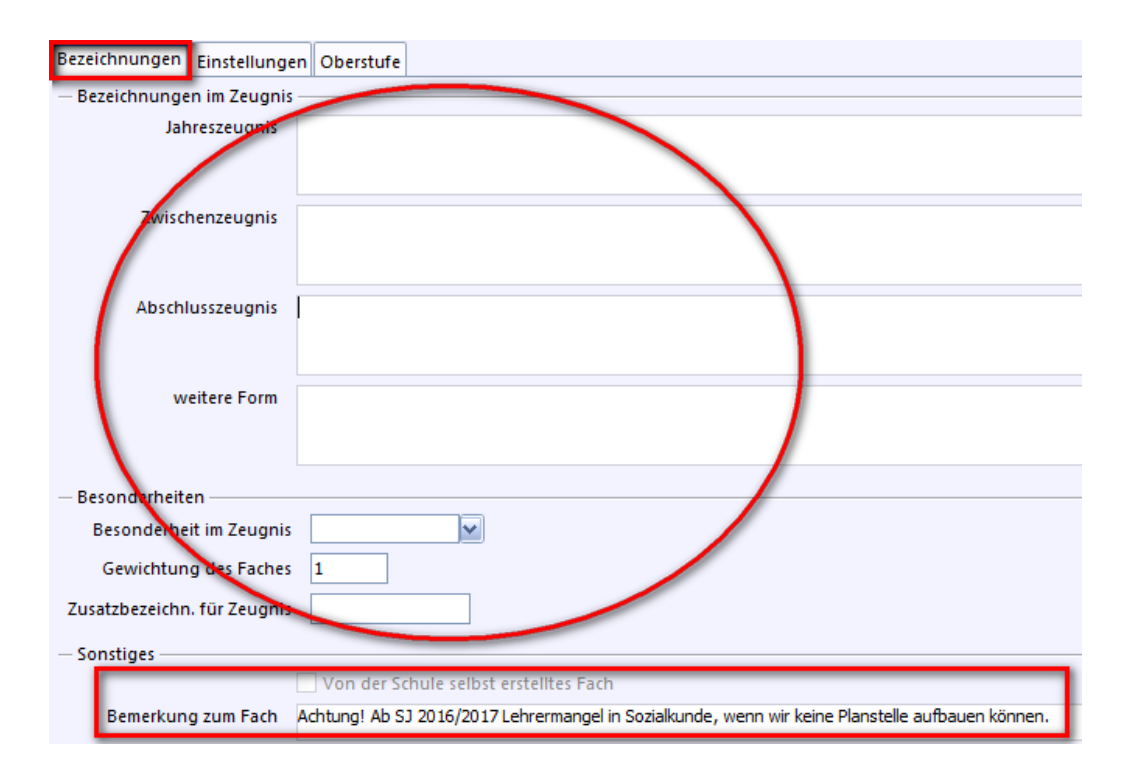

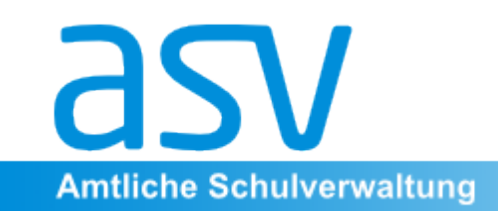

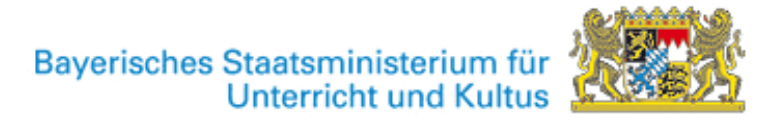

#### (Fach-) Einstellungen

Unter dem Reiter Einstellungen sind die möglichen Arten des ausgewählten Faches aufgelistet, unter denen es beim einzelnen Schüler geführt werden kann.

Es kann ausgewählt werden, ob das Fach **tatsächlich in der Matrix** bzw. in der Liste Besonderer Unterricht angezeigt werden soll.

Wichtig! Die Anzahl der Matrix-Spalten für das Fach muss hier festgelegt werden. Z.B. eine gesonderte Spalte für dem Fach zugeordnete Intensivierungsstunden bei ungeteilter Klasse. Noch eine bei geteilter Klasse.

Stand: Juli 2013 Weiterhin sind die **Kategorien** zu sehen, denen das Fach selbst untergeordnet sein kann.<br>
Stand: Juli 2013

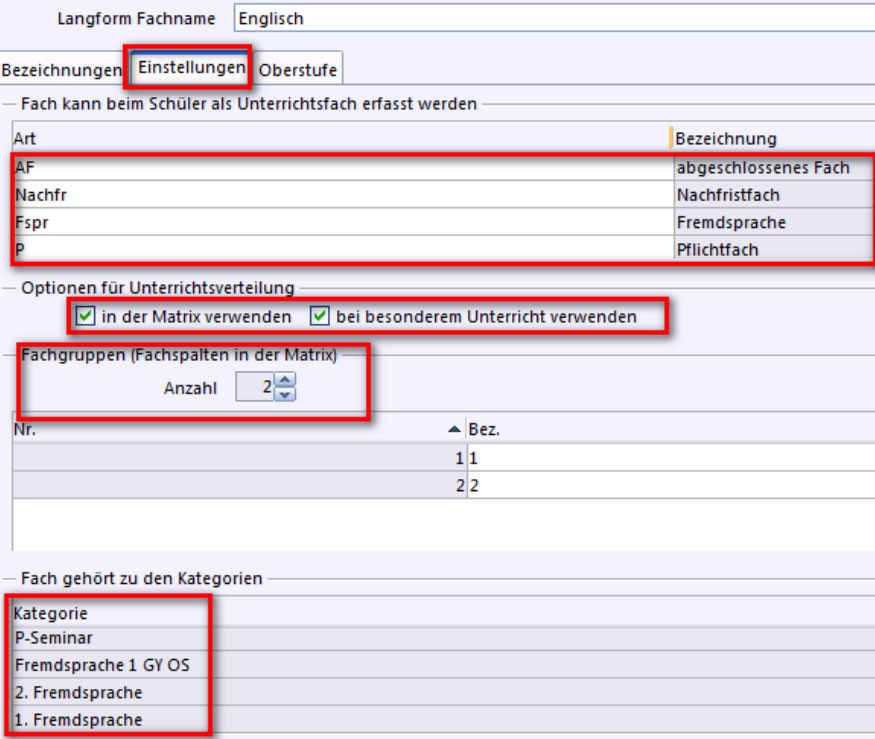

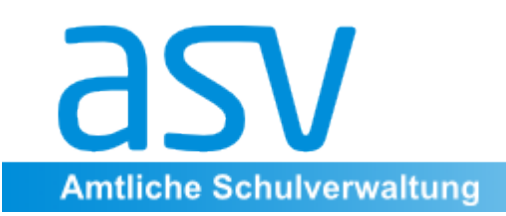

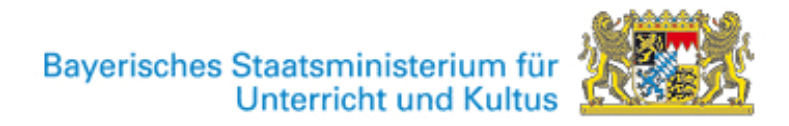

#### **Fächer in der Qualifikationsphase**

Sobald ASV die WinQD ablöst, ist auch dieser Reiter Oberstufe von großer Bedeutung. Hier wird unter anderem festgelegt, mit welchem **Belegungsstatus** das Fach in der **Qualifikationsphase** und der **Abiturprüfung** verwendet kann.

Es gibt selbstverständlich weitere, aus der WinQD bekannte, fächerspezifische Einstellungen.

An der markierten Stelle werden z.B. "gemischte" Kurszusammensetzungen ermöglicht.

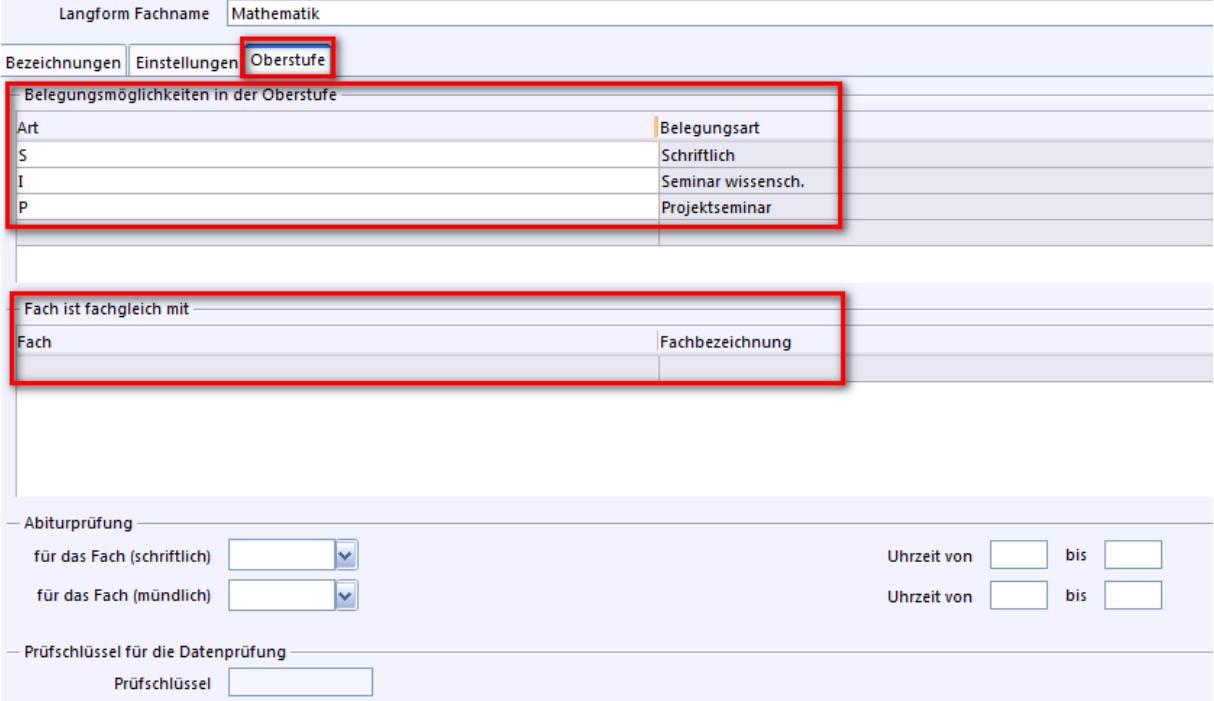